## 【重要】造血幹細胞移植支援システム 医療機関支援機能 システム改修による仕様変更について

平素より造血幹細胞移植支援システム「医療機関支援機能」をご利用いただき、誠にありがと うございます。

さて、この度「医療機関支援機能」でシステム改修による仕様変更をいたしましたので、下記 の通りご案内いたします。

■システム改修1 (利用者登録管理者の新設)

## 【改修の概要】

これまでは、日本造血・免疫細胞療法学会の認定診療科情報に基づく診療科責任医師にシス テム利用者の登録・情報変更を行うことができる権限を付与していましたが、改修により診療 科所属の任意の方1名(利用者登録管理者)に同権限を設定できるようシステム仕様を変更い たしました。

1. 「診療科責任医師」アカウントの名称変更

変更前:診療科責任医師

変更後:利用者登録管理者

2. アカウントの名称変更に伴う機能追加

システム利用者の登録・情報変更を行うことができる権限を、診療科所属の任意の 方1名に設定できるようになりました。

以下、利用者登録管理者権限譲渡の操作手順となります。

- 1. 利用者登録管理者のアカウントで、医療機関支援機能にログインする。
- 2. ハンバーガーメニューから「利用者登録管理者一覧」を選択し、利用者登録管 理者一覧画面を開く。
- 3. ログインしているアカウントの変更ボタンを選択し、利用者登録管理者変更画 面を開く。
- 4. 有効期限終了日を操作日以降に設定変更する。 ※「変更」ボタンを押下し、変更を実行する。
- 5. 利用者登録管理者一覧画面の「新規登録」ボタンを押下し、利用者登録管理者 登録画面を開く。
- 6. 利用者登録管理者項目に利用者登録管理者権限を付与するアカウントを選択 する。
- 7. 有効期限開始日に登録する利用者登録管理者権限の日付を設定し、登録する。 ※「登録」ボタンを押下し、登録を実行する。

■システム改修2 (入力不足項目の表示変更)

【改修の概要】

新規患者登録画面・患者情報変更画面における入力不足項目の表示について、これまでは各 項目の横に不足内容を表示しておりましたが、改修により画面上部に不足項目・内容をまとめ て表示するようシステム仕様を変更いたしました(視認性向上)。

■リリース日

3 月 24 日

何卒ご理解を頂きますよう宜しくお願いいたします。

お問い合わせに関しては以下の窓口までお願いいたします。

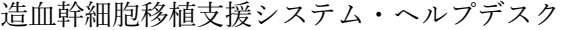

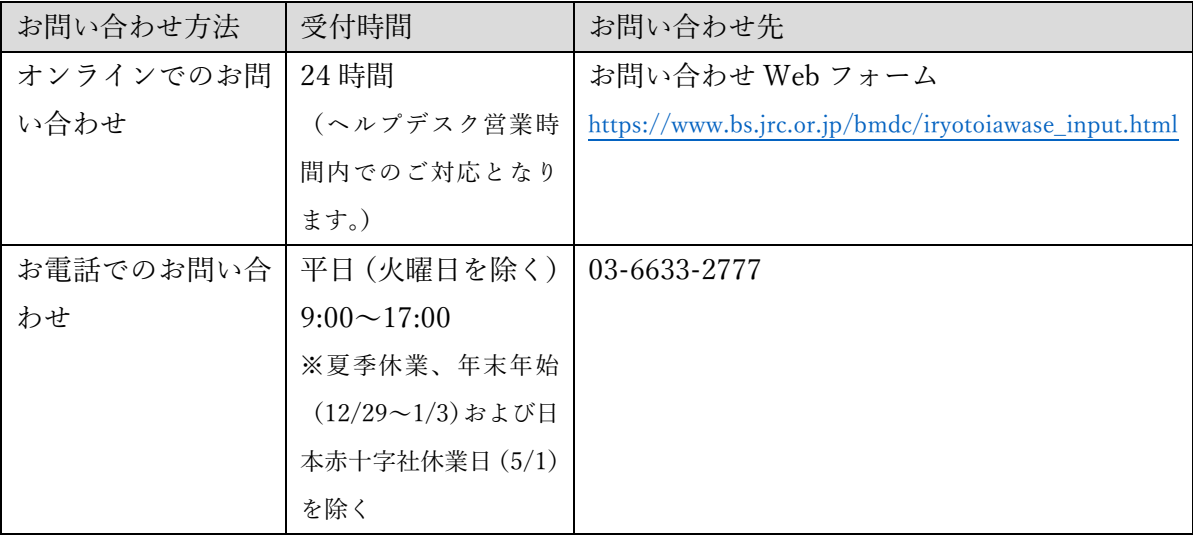

造血幹細胞移植支援システムに関する最新情報は、造血幹細胞移植情報サービス「お知らせペ ージ」をご参照ください。

造血幹細胞移植情報サービス「お知らせページ」: [https://www.bs.jrc.or.jp/bmdc/medicalpersonnel/m5\\_07\\_notice.html](https://www.bs.jrc.or.jp/bmdc/medicalpersonnel/m5_07_notice.html)

> 日本赤十字社 血液事業本部 技術部 造血幹細胞管理課